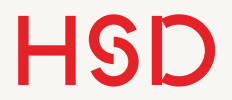

# LATEX

Grafiken

# Raster- und Vektorgrafiken

- •Eine Rastergrafik setzt ein Bild aus vielen Bildpunkten (engl. picture cell = pixel) zusammen.
- •Eine Vektorgrafik setzt ein Bild aus vielen geometrischen Elementen zusammen.

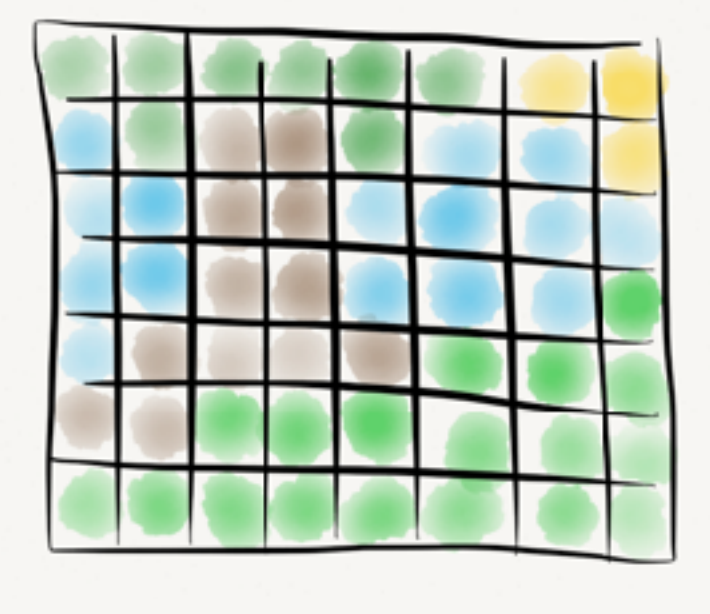

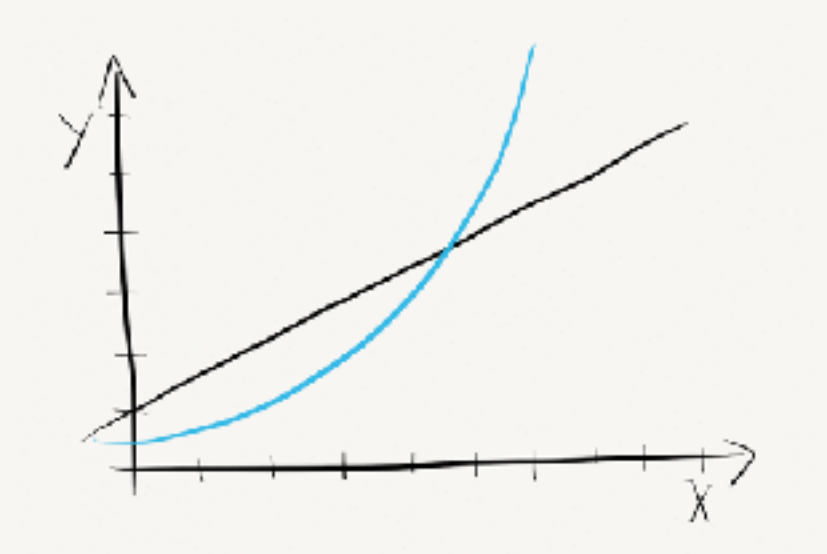

# Rastergrafik

- Normale Fotos sind Rastergrafiken, z.B.  $2592 \times 1936 = 5018112 = 5$ Mpx.
- Beispielformate: jpg, png, bmp, tiff
- •Die Bilder skalieren nur bis zu einer gewissen Größe gut, zu groß skalierte Bilder sehen ,pixelig' aus.
- •Stark abhängig vom Ausgabe-Medium (Bildschirm, Papier, Poster,...)
- •Die Bilddateien belegen sehr viel Platz auf der Festplatte.
- Beispiel: 4 Byte pro Pixel (3x Farbe, 1x Sättigung) bei 5Mpx = 20MB.
- •Deswegen sind einige Formate bereits komprimiert, entweder verlustbehaftet (jpg) oder ohne Verluste (png).

# Vektorgrafik

- Vektorgrafiken gebrauchen geometrische Grundformen, z.B. ,*zeichne Linie von (110, 90) nach (700, 30)'*.
- Beispielformate: pdf, eps, svg
- •Die Bilder skalieren verlustfrei zu beliebigen Größen (Koordinatentransformation).
- •Die Bilder benötigen wenig Platz auf der Festplatte.
- Deswegen sind Vektorgrafik-Formate (fast) immer zu bevorzugen (Diagramme, Graphen, Zeichnungen) *außer* bei Fotos.

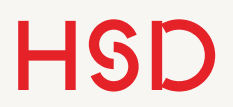

## Unterstützte Formate

- •Für die Einbindung von Grafiken benutzen wir das Paket graphicx.
- Das Paket stellt den Befehl **\includegraphics** zur Verfügung.
- pdfLaTeX unterstützt dann drei Grafik-Formate:
	- ‣ pdf (Vektor)
	- ‣ png (Raster)
	- ‣ jpg (Raster)

Aufgabe

- Kopieren Sie ein beliebiges Bild (im Format pdf, png oder jpg) in den Ordner Ihrer .tex-Datei.
- •Laden Sie das Bild mit \includegraphics wie im Beispiel gezeigt.
- •Die Endung der Datei wird weggelassen.

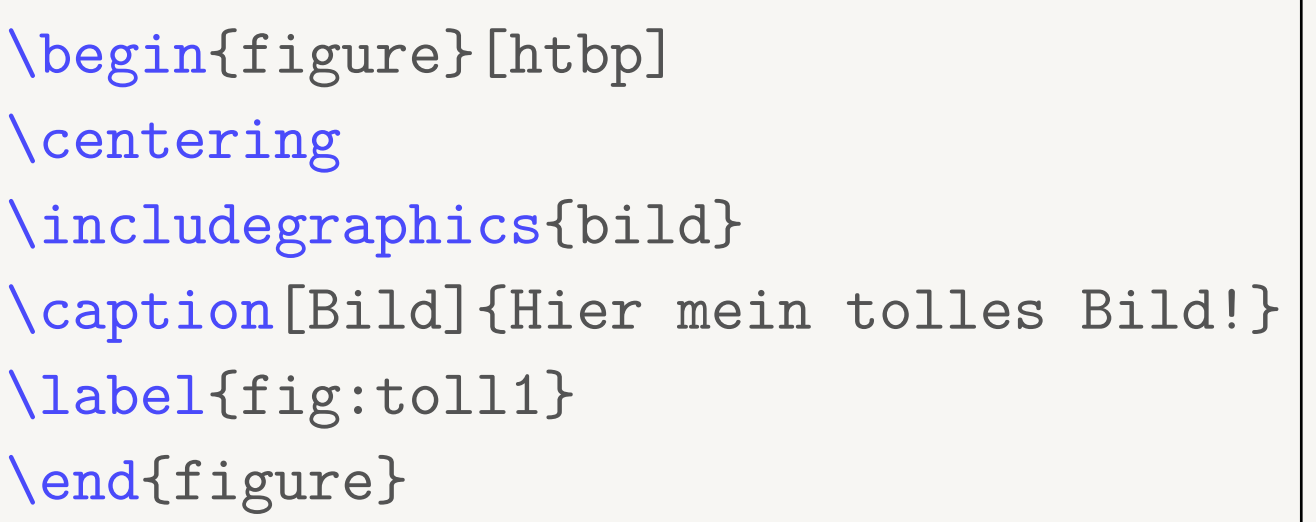

#### **Sieht das so schon gut aus?**

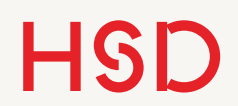

Bildgröße

#### % einfach \includegraphics[height=9cm,width=13cm]{bild} % gut \includegraphics[width=0.9\textwidth]{bild} % optimal \newlength{\imgWidth} \setlength{\imgWidth}{0.9\textwidth} ... \includegraphics[width=\imgWidth]{bild} *\* Gleichzeitige Angabe von Breite und Höhe kann das Bild verzerren!*

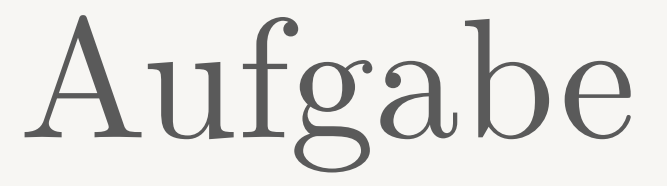

- •Skalieren Sie Ihr Bild auf die gesamte Textbreite.
- •Definieren Sie sich in der Präambel eine neue Länge \imgWidth und gebrauchen Sie diese wie vorgestellt.
- •Binden Sie je eine Datei der drei Formate pdf, jpg und png ein.

### Parameter

- •\includegraphics hat diverse Parameter.
- •Die meisten sind leicht zu gebrauchen.
- •Den Rest schlagen Sie bitte nach.

```
width=xx 
height=xx 
keepaspectratio=true % (oder false) 
scale=xx % als Faktor 
angle=xx % Grad, entgegen Uhrzeigersinn
... und einige mehr.
```
[http://en.wikibooks.org/wiki/LaTeX/Importing\\_Graphics#Including\\_graphics](http://en.wikibooks.org/wiki/LaTeX/Importing_Graphics#Including_graphics)

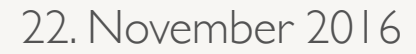

Aufgabe

- •Probieren Sie die Optionen keepaspectratio, scale und angle von \includegraphics aus.
- •Was passiert wenn Sie die Reihenfolge von width und angle vertauschen?

## Praxis I

- •Legen Sie die Bilder in einem eigenen Unterordner des Hauptverzeichnisses ab.
- •Häufig müssen die Grafiken erst durch ein weiteres Grafikprogramm in Form gebracht werden.
- •Sie benötigen ein Grafikprogramm für Rastergrafiken ([Gimp](http://www.gimp.org/)) und eins für Vektorgrafiken ([Inkscape\)](http://www.inkscape.org/de/).
- •Es gibt (natürlich) noch viele andere interessante Grafik-Pakete, z.B. subfig oder wrapfig.

## Praxis II

- •Binden Sie die Dateien ein. Aber ignorieren Sie die genaue Position und Formatierung bis der Text fertig ist! Ganz am Ende wird einmal durchformatiert.
- •Alternativ hilft Ihnen die Option draft zu \documentclass. Dann werden die Bilder nur als leere Rechtecke dargestellt. Das beschleunigt auch den Kompiliervorgang und verringert die Dateigröße.

\documentclass[12pt,a4paper,draft]{book}

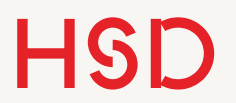

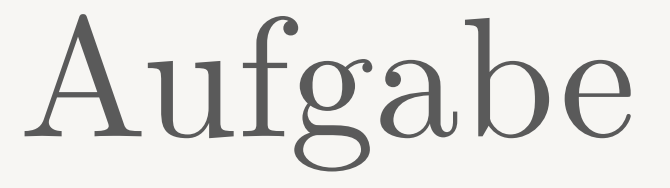

•Laden Sie aus der Wikipedia eine .svg-Datei und konvertieren Sie diese mit Inkscape in pdf.